## **How to Create Your License Agreement**

| Technical Support 980-430-4151 Cauranancestion@orbithundess | e.com Logg<br>Home About Us Elik T | ed in As: Jessica I ( My Account   i> Sign Out<br>Ags General Info - News Letters Contact Us |
|-------------------------------------------------------------|------------------------------------|----------------------------------------------------------------------------------------------|
| My Account                                                  |                                    | ACCOUNT HOME                                                                                 |
| Welc                                                        | come Jessica                       |                                                                                              |
| Q                                                           | <b>0</b>                           |                                                                                              |
| Search Available Properties                                 | View My Reservations               | View/Edit My Account Info.                                                                   |
| Ľ°                                                          | <u>وہ</u><br>۲-                    | Ę                                                                                            |
| Hunting License Notification Center                         | Edit Club Member List              | Submit Maintenance Request                                                                   |
|                                                             |                                    |                                                                                              |
| Submit Food Plot Request                                    |                                    |                                                                                              |
| Karrie FAQs Disclaimer Terms                                | s and Conditions Admin Login       |                                                                                              |

1. Login to your account on the website, arriving at the "My Account" page:

2. Click on the "View My Reservation" this is the folder and will have a red dot with the number of Reservations.

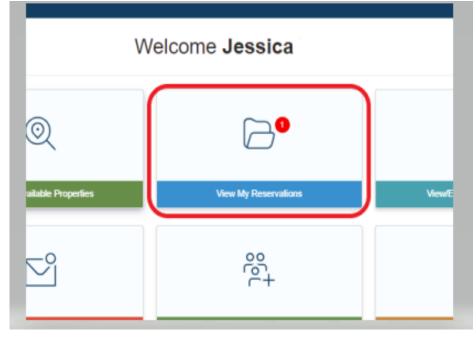

Click "Accept Reservation" to accept the reservation and start the renewal process:

| Reservation Details |                                                                                                    |                      | ACCOUNT HOME / RESE | ERVATION SUMMAR |
|---------------------|----------------------------------------------------------------------------------------------------|----------------------|---------------------|-----------------|
|                     |                                                                                                    |                      |                     |                 |
| RLU # : G6666       | Acres: 67                                                                                                    | Location: Ashley, AR | ¥                   |                 |
| Club Name:          | Orbis Hunting Club                                                                                                    |                      |                     |                 |
| License Start Date: | 07/01/2024                                                                                                    |                      |                     |                 |
| License End Date:   | 06/30/2025                                                                                                    |                      |                     |                 |
| RLU Manager.        | Hunt Lease Support<br>8809 Lenox Pointe Drive, Suite<br>Charlotte, NC 28273<br>Phone: (980) 430-6151<br>Email: aurorarecreation@orbis |                      |                     |                 |
| License Terms:      | 1 Term(s)                                                                                                    |                      |                     |                 |
| Term Start Date     | Term End Date                                                                                                    | Amount               | Payment Due Date    |                 |
| Jul 01, 2024        | Jun 30, 2025                                                                                                    | \$6,000.00           | Jun 30, 2024        |                 |

You will be directed to the License Creation Wizard where you can edit your club membership list and create your license document.

## **License Creation Wizard**

Be sure to carefully read the directions on each page to verify the information before creating the License Document. To proceed through the tabbed pages, click the button located at the bottom center of the screen. You can select the "Exit" button located at the bottom right of the screen to exit the wizard at any time.

1. <u>Start Here:</u> Outlines the License creation process and lists the items you will need to finalize the reservation (i.e. club member addresses, phone numbers, and email addresses (if available)). Click "Next" to proceed to the next tab.

| Start Here                                                                                                    | 1. License Summary                     | 2. Verify Club Members                    | 3. Create License                    | 4. Payment Options                  |
|----------------------------------------------------------------------------------------------------|----------------------------------------|-------------------------------------------|--------------------------------------|-------------------------------------|
| Thank you for starting y                                                                                       | our license creation proces            | S.                                        |                                      |                                     |
| Before proceeding, please be<br>recreation license unit (RLU):                                                 |                                        | pdate and/or verify the following info    | ormation for each and every club     | o member associated with this       |
| First Name     Last Name     Street Address     City     State     Zip Code     Phone Number     Email Address |                                        |                                           |                                      |                                     |
|                                                                                                    |                                        | please click the exit button below. You r | may return at any time by clicking o | on the "Create License" link next t |
|                                                                                                    | ation on the "My Account Info" page to |                                           |                                      | should each take a four size to a   |
| complete.                                                                                                    | ation please continue on to the next   | page where you will be walked throu       | in a simple 5-step process which     | should only take a few minutes i    |
|                                                                                                    | ou with a summary of your license.     | Following windows will provide you t      | be ecceptually to create license     | document and update your club       |
| membership roster.                                                                                             | ou with a summary of your incense.     | renowing windows will provide your        | the opportunity to create incense    | occiment and opdate your clos       |
| <u>Please Note</u> : Adobe Reader i<br>download and install the appli                                          |                                        | ocuments. If you do not have Adobe        | Reader installed, please visit W     | ww.adobe.com to                     |
|                                                                                                    | Click the but                          | ton below to Start your License Creat     | on Process                           |                                     |
|                                                                                                    | (                                      | 1. License Summary >>                     |                                      | Exit                                |

2. <u>License Summary</u>: Displays the reservation information for your club. Verify that the RLU number, price, payment due date, and the License start, and end date are correct and click "Verify Club Members" to proceed to the next tab.

| SUSTAINABLE LAND               |                    |                                   |                        |                         |
|--------------------------------|--------------------|-----------------------------------|------------------------|-------------------------|
| License Status                 |                    | ACCOUNT                           | HOME / LEASE DETAILS / | CREATE LICENSE DOCUMENT |
| Start Here                     | 1. License Summary | 2. Verify Club Members            | 3. Create License      | 4. Payment Options      |
| Please verify your license inf | ormation below:    |                                   |                        |                         |
| RLU No:                        | 1428061            |                                   |                        |                         |
| Acres:                         | 108.00             |                                   |                        |                         |
| Location:                      | Somerset Cou       | nty, MD                           |                        |                         |
| License Start Date:            | July 01, 2024      |                                   |                        |                         |
| License End Date:              | June 30, 2025      |                                   |                        |                         |
| License Fee:                   | \$1,000.00         |                                   |                        |                         |
| Payment Due Date:              | June 30, 2024      |                                   |                        |                         |
| Licensee:                      | Jessica            |                                   |                        |                         |
|                                | 8809 Lenox Po      | binte Drive , Charlotte, NC 28273 |                        |                         |
| Club Name:                     | ORBIS HUNTI        | NG CLUB                           |                        |                         |
|                                |                    | 2. Verify Club Members >>         |                        | Exit                    |

3. <u>Verify Club Members</u>: Displays your hunt club's information. It is very important that you make sure this page lists all of your club's members with their correct address, phone number, and email address.

Please add your club membership prior to going to this step on your my account page, if you need to add multiple members, if not, you can add or submit membership here as well. See below:

| lechnical Support 980-430-6161                                                                                  | aurorarecreation@orbishuntlease.com |                                               | Logged in As: Jessica Bo | ollmer   🌢 My Account   🕩 Sign Out |
|----------------------------------------------------------------------------------------------------|-------------------------------------|-----------------------------------------------|--------------------------|------------------------------------|
| SUSTAINABLE LANDS                                                                                               |                                     | Home About U                                  | is Elk Tags General Inf  | o V News Letters Contact Us        |
| License Status                                                                                                  |                                     | ACCOUNT                                       | HOME / LEASE DETAILS     | / CREATE LICENSE DOCUMENT          |
| Start Here                                                                                                    | 1. License Summary                  | 2. Verify Club Members                        | 3. Create License        | 4. Payment Options                 |
| the second second second second second second second second second second second second second second second se |                                     |                                               |                          |                                    |
| Click Here to Add a New Club Member                                                                             | Address                             |                                               |                          |                                    |
|                                                                                                    |                                     | e Charlotte, NC 28273                         |                          |                                    |
| Name                                                                                                    | Address                             | e Charlotte, NC 28273<br>3. Create License >> |                          | Exit                               |
| Name                                                                                                    | Address<br>8809 Lenox Pointe Drive  | 3. Create License >>                          |                          | Ext                                |

|                                |                    | Home About                                  | Us Elk Tags General Info | <ul> <li>News Letters Contact Us</li> </ul> |
|--------------------------------|--------------------|---------------------------------------------|--------------------------|---------------------------------------------|
| License Status                 |                    | ACCOUNT                                     | THOME / LEASE DETAILS /  | CREATE LICENSE DOCUMENT                     |
| Start Here                     | 1. License Summary | 2. Verify Club Members                      | 3. Create License        | 4. Payment Options                          |
| Make changes to your club memb |                    | elow. Make sure <u>ALL</u> club members are | e listed.                |                                             |
| *First Name                    |                    |                                             |                          |                                             |
| "Last Name                     |                    |                                             |                          |                                             |
| *Street Address 1              |                    |                                             |                          |                                             |
| Street Address 2               |                    |                                             |                          |                                             |
| *City                          |                    |                                             |                          |                                             |
| "State                         | ~                  |                                             |                          |                                             |
| *Zip code                      |                    |                                             |                          |                                             |
| *Primary Phone                 |                    |                                             |                          |                                             |
| Email Address                  |                    |                                             |                          |                                             |
| * Required fields              | Save Cancel        |                                             |                          |                                             |

Once you update and save your membership, you will need to proceed to the next step.

| lecrinical oupport 980-430-61                                | 51 aurorarecreation@orbishuntlease.com              |                                               | Logged in As: Jessica    | 🏝 My Account   🗇 Sign Or   |
|--------------------------------------------------------------|-----------------------------------------------------|-----------------------------------------------|--------------------------|----------------------------|
|                                                              |                                                     | Home About U                                  | Js Elk Tags General Info | o ∨ News Letters Contact U |
| License Status                                               |                                                     | ACCOUNT                                       | HOME / LEASE DETAILS     | CREATE LICENSE DOCUMENT    |
| Start Here                                                   | 1. License Summary                                  | 2. Verify Club Members                        | 3. Create License        | 4. Payment Options         |
| Make changes to your club me<br>Click Here to Add a New Clut | mber roster as needed, using the tools bek          | iow. Make sure <u>ALL</u> club members are    | listed.                  |                            |
|                                                              | mber roster as needed, using the tools bek          | ow. Make sure <u>ALL</u> club members are     | listed.                  |                            |
| Click Here to Add a New Club                                 | mber roster as needed, using the tools below Member | _                                             | listed.                  |                            |
| Click Here to Add a New Clut                                 | Address                                             | _                                             | listed.                  | E                          |
| Click Here to Add a New Clut                                 | Address                                             | e Charlotte, NC 28273<br>3. Create License >> | listed.                  | E                          |

Click "Create License" to proceed to the next tab.

4. <u>Create License:</u> Allows you to create your License document. When you are sure that all of the reservation information is correct, click "Create License Document".

|                | autorarecrestion@orbishundeaae.com |                                                                                                    | Logged in As: Jessica   | Account   🖼 Sign Out    |
|----------------|------------------------------------|----------------------------------------------------------------------------------------------------|-------------------------|-------------------------|
|                |                                    | Home About Us                                                                                        | Elk Tags General Info ~ | News Letters Contact Us |
| License Status |                                    | ACCOUNT HO                                                                                           | DME / LEASE DETAILS / C | REATE LICENSE DOCUMENT  |
| Start Here     | 1. License Summary                 | 2. Verify Club Members                                                                               | 3. Create License       | 4. Payment Options      |
|                | asso                               | w of the license document with the T<br>ciated with the License Agreement<br>Create License Document | erms and Conditions     |                         |

| Property Fordyo<br>Tract Deal tai |                                                                                                    |
|-----------------------------------|----------------------------------------------------------------------------------------------------|
| County: Somern<br>State: MD       | el .                                                                                                    |
| State: MD<br>Acres: 108           |                                                                                                    |
| RLU #: 142806                     | 5                                                                                                    |
|                                   | HUNTING LICENSE AGREEMENT                                                                                                    |
|                                   | e Agreement (this "Agreement") is made and entered into as of the Effective Date, as set forth below, t<br>msor and the Licensee set forth below.                        |
|                                   | ARTICLE 1<br>BASIC LEASE TERMS                                                                                                    |
| Capitalized terms no              | otherwise defined in this Agreement shall have the following meanings:                                                                                                   |
| 1.1 Effective Date                | July 01, 2024                                                                                                    |
| 1.2 Licensor                      | HEARTWOOD FORESTLAND FUND V, LP                                                                                                    |
| 1.3 Licensor's                    | Orbis, Inc.                                                                                                    |
| Agent                             | 8809 Lenox Pointe Drive, Suite B                                                                                                    |
|                                   | Charlotte, NC 28273                                                                                                    |
|                                   | Email: aurorarecreation@orbishuntisase.com<br>Phone: (\$80) 430-6151                                                                                                    |
|                                   | * For inquiries and other notices regarding payment, the website, iscense administration, and similar matters.                                                           |
| 1.4 Licensor's                    |                                                                                                    |
| Consultant                        | Alth:Kenny Rees                                                                                                    |
|                                   | Email Itghuntsupport@orbishuntease.com<br>Phone: 7045870070                                                                                                    |
|                                   | * For noticies regarding of critical nature regarding the condition of the property, fires and related hazards, accidents and injuries, violations, and related matters. |
| 1.5 Licensee                      | Jessica                                                                                                    |
|                                   | Attn: Orbis Hunting Club                                                                                                    |
|                                   | 6809 Lenux Pointe Drive                                                                                                    |
|                                   | Charlotte, NC 28273<br>Email: jessebabe-69@yahoo.com                                                                                                    |
|                                   | Phone: (704) 587-0031                                                                                                    |
| Licensee is                       | comprised of and organized by individuals listed in the membership directory designated in Exhibit B.                                                                    |
| 1.6 Property: the p               | roperty depicted on the map attached hereto as Exhibit A.                                                                                                    |
|                                   | 1.000.00 per year, payable to Licensor on or before June 30, 2024.                                                                                                    |
|                                   | ement shall commence on the Effective Date and expire on June 30, 2025, as further provided in<br>act to any early termination, as further provided herein.              |
|                                   |                                                                                                    |
| 44207099.3                        | Page 1 of 15                                                                                                    |
|                                   |                                                                                                    |

The Hunting License Agreement will appear, you have the ability to review it prior to moving forward and agreeing to the terms and conditions. You can scroll through it or download and review.

The next step is to agree to the terms and conditions to move forward for payment. This is completed by clicking "I Agree" if you want to back out of this you can click Disagree. You will have to start the process over if you do this option.

| By | clicking | "I Agree" | this authorizes an | auto e-signature | onto the document | t and allows you to | o move forward. |
|----|----------|-----------|--------------------|------------------|-------------------|---------------------|-----------------|
|----|----------|-----------|--------------------|------------------|-------------------|---------------------|-----------------|

| 2.1 Grant. Licensor hereby grants                                                                                                    | Licensee the right to hurt, felt, and trap all state recognized game species on the                                                                                                  |
|----------------------------------------------------------------------------------------------------|----------------------------------------------------------------------------------------------------|
| By clicking "I Agree", we, or I , acknowledge ourselves to be bound by all the terms and conditions of this Reow<br>nembers to communicate with Licensor and conduct all business necessary to exercise the club privileges under | vation License individually and as club members. Furthermore I acknowledge that I have been designated as the Licensee Representative authorized by club<br>this Recreation License. |
|                                                                                                    | I Agree Disagree                                                                                                    |

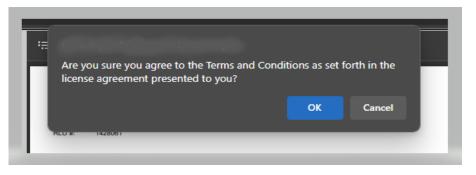

A confirmation of your agreement to the terms, will pop up and confirm you want to move forward.

5. <u>Making Payment:</u> The final step is making payment. You have the option to pay online\* by clicking "Pay Now" or you have the option to print off your payment invoice and mail in your payment.

| cense Status |                          | ACCOUNT                              | HOME / LEASE DETAILS / | CREATE LICENSE DOCUME |
|--------------|--------------------------|--------------------------------------|------------------------|-----------------------|
| Start Here   | 1. License Summary       | 2. Verily Club Members               | 3. Create License      | 4. Payment Options    |
|              | Yo                       | ou are almost done!                  |                        |                       |
|              | Amoun                    | t. \$1,000.00                        |                        |                       |
|              | Payment Due              | e Date: June 30, 20                  | 124                    |                       |
|              | All enline excepted with | Pay Now                              | VEC-securit on must    |                       |
|              |                          | atform. Processing fees may apply.   | Approximent hayment    |                       |
|              | Con                      | ect POWERED BY Or                    | bis                    |                       |
|              | Note: Payments mad       | le by E-Checks may take 3-5 busines: | s days to process.     |                       |
|              | Click                    | here print your payment invo         | ice.                   |                       |
|              |                          | o go back to your Account Informati  |                        |                       |

\*Note paying online as it states we use ONEConnect payment platform. This is how the charge will be listed on your statement for the manner in which you pay via Credit Card, Debit Card, or ACH. Please do not dispute these charges, as this will cause your license to not be active and there is additional fees for reinstatement.

After payment is Made/Received, you will receive an executed email and if you pay online, you will receive this as well as a receipt for the payment. Nothing will be mailed back to you, so please access your account for a copy of your License agreement.